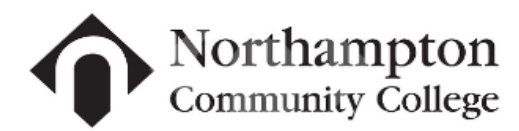

#### **Enroll in Payment Plan Online**

#### Log into MyNCC

- [www.northampton.edu](http://www.northampton.edu/)
- Click on MyNCC
- Enter Username
- Password
	- o Login
- Click on "Student Financial Info" (blue bar, top of screen) or "My Financial Info" Icon \$
- Click "Bursar/Tuition Bill"
- Click "Tuition Bill"
- Make sure the "Tuition Bill Options" are set to the appropriate semester/year. The "Set Options" button allows you to change the semester and/or year.

**Tuition Bill Options** Program Session Year

Set Options

 ${\sf SP}$ 

2018

CRED

- 1. Click on Set Options
- 2. Choose Session; Choose Year
- 3. Click on Submit Options

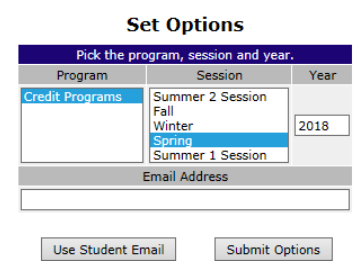

### (Email Address field is not required)

#### Your Bursar Tuition Bill will appear on screen.

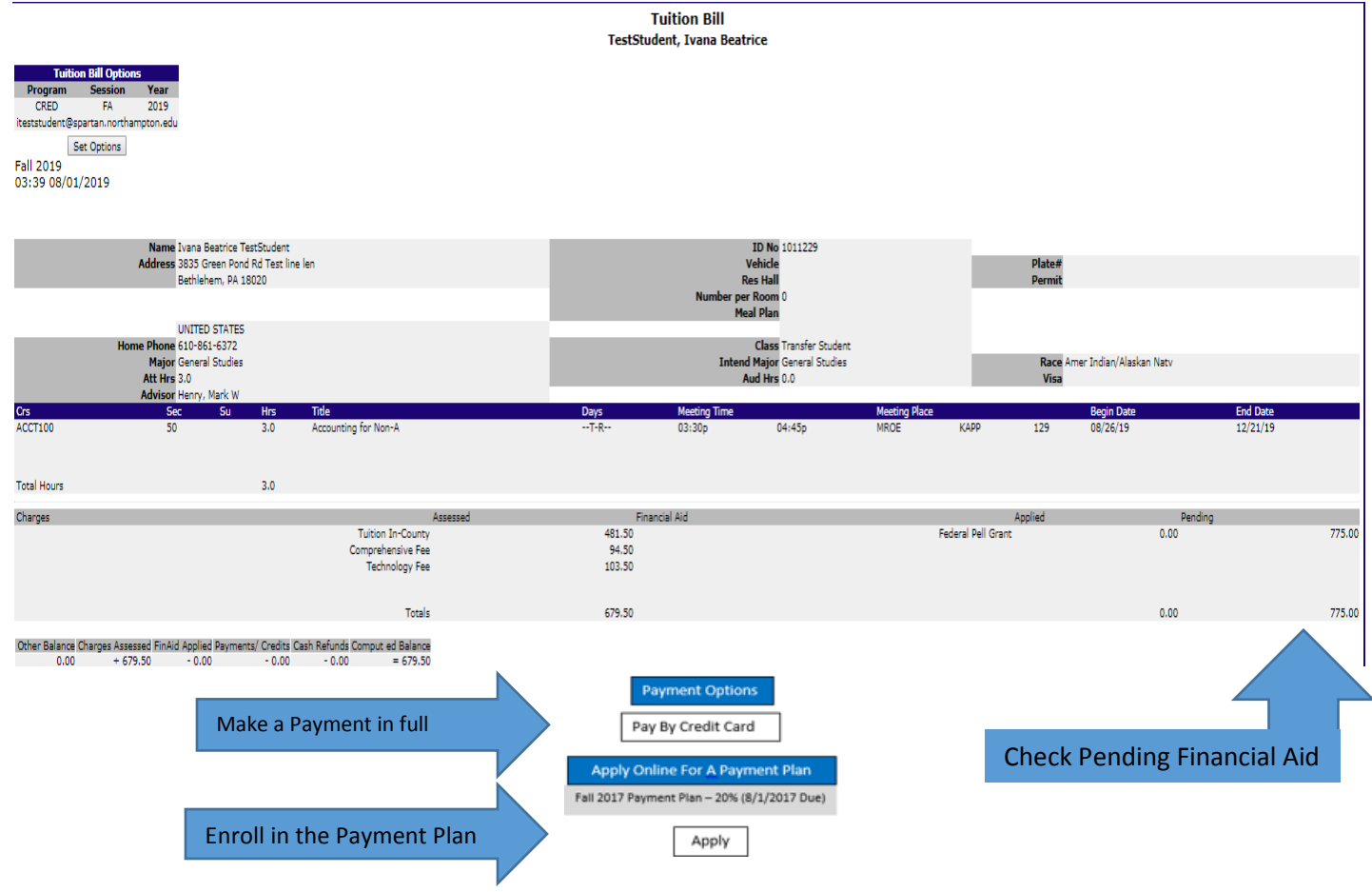

## **FAQs and Troubleshooting Guide**

## **The amount I need to pay does not match what the system is showing?**

- The full amount automatically defaults.
- You can change the amount to the amount needed to pay.

### **My Bursar/Tuition Bill shows pending Financial Aid, do I need to make a payment or go on the payment plan?**

- If the pending aid is Less than the computed balance, you must make a payment for the difference not covered by aid or enroll in the payment plan (if available) for that amount.
- **I have Pending Financial Aid - How do I figure out amount due?**
	- o Is Pending Total more or less than Computed Balance?
		- If Pending is Greater than no payment is due
	- o If Computed Balance is Greater than pay the difference
		- (Computed Balance Pending = Balance Due)

### **How do I enroll in the payment plan online with MyNCC Bursar/Tuition Bill?**

• Click on the APPLY button to enroll in payment plan. If APPLY button is not on screen. The Payment Plan is not available online either because it is not an option for the semester or you must contact Bursars office for more information.

### **Is there a fee to sign up for the payment plan?**

• Yes, there is a \$35 payment plan enrollment fee that is due each semester that you enroll in the payment plan.

### **Do I need to sign up for the payment plan for each semester?**

• Yes, you must sign up for EACH semester separately.

### **If I enroll in the Payment Plan ONLINE are my payments automatically deducted monthly?**

• No, you would need to stop by the Bursars office to sign the Payment Plan form authorizing to have payments automatically deducted monthly. This cannot be set up online.

#### **My Card Declined?**

- If you are paying a large amount make sure your daily limit set with your bank allows large payments.
- If Payment is \$10 or under cannot be made online, please print then scan/email or fax the tuition payment form to [bursar@northampton.edu](mailto:bursar@northampton.edu) / Fax# 610-861-4111. Tuition Payment Form can be found online at <https://northampton.edu/bursar-resources.htm>
- The 3 digit security CVV code on the back of your card must match.
- International cards are not accepted.
- The Zip Code must match the CARD mailing address not the zip code on file with the college. (If you have moved and changed addresses)
- If card declines do not keep trying, contact your bank.

#### **Spartan Email**

• Be sure to check your Spartan Email for important reminders.

#### **Academic Calendar**

• Go to<https://northampton.edu/academics/academic-calendar.htm>for important semester dates & information.

### **Bursar's Office – Main Campus**

### **Registration and Student Records**

- Phone 610-861-5494
- Email [bursar@northampton.edu](mailto:bursar@northampton.edu)

• Phone 610-861-5407

• Fax 610-861-4111

- Email [record@northampton.edu](mailto:record@northampton.edu)
	-

# **Financial Aid – Main Campus**

- Phone 610-861-5510
- Email [financialaid@northampton.edu](mailto:financialaid@northampton.edu)
- Fax 610-861-4565

### • Fax 610-861-5551 **Enrollment Services – Monroe Campus**

• Phone 570-369-1800